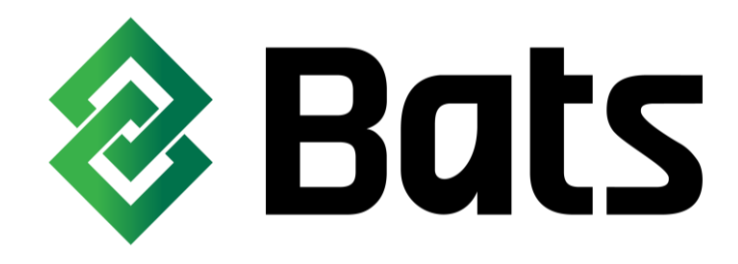

# **Bats Europe** Risk Management Secure Web API

Version 1.12

5 July 2017

Bats Trading Limited is a Recognised Investment Exchange regulated by the Financial Services Authority. Bats Trading Limited is an indirect wholly-owned subsidiary of Bats Global Markets, Inc. and is a company registered in England and Wales with Company Number 6547680 and registered office at 10 Lower Thames St, London EC3R 6AF.This document has been established for information purposes only. None of the information concerning the services or products described in this document constitutes advice or a recommendation of any product or service. To the extent that the information provided in this document constitutes a financial promotion as defined by section 21 of the Financial Services and Markets Act 2000, it is only directed at persons who qualify as a Professional Client or Eligible Counterparty. Persons who do not qualify should not act or rely upon it.

# **Contents**

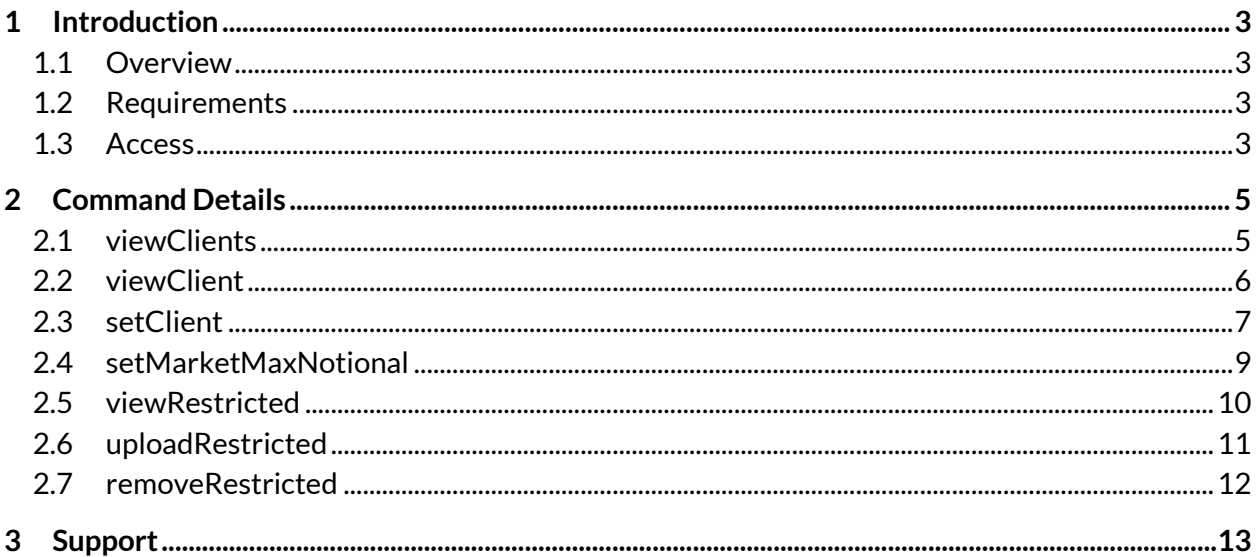

# **1 Introduction**

## **1.1 Overview**

The Bats Europe (Bats) Risk Management Secure Web API is part of our Port Controls offering and can be used by a Participant to monitor and limit activity by users of their trading identifiers, whether they be Sponsored Participants, Service Bureaus or their own ports.

Only a single bank code is allowed on each port in a Sponsored Access relationship. However, it is possible to configure different ports to use different bank codes if your firm has more than one available. Other port types allow multiple bank codes to be used. Should this be done, the API requires you to specify the bank code you are configuring.

## **1.2 Requirements**

You must be able to use the Bats Europe Secure Web API. General details on how to access this service is available in th[e Specification Document.](http://www.batstrading.co.uk/resources/participant_resources/BATSEuro_Secure_Web_API.pdf)

## **1.3 Access**

The API is accessed via a URL using the HTTPS protocol. The API is served from the api.batstrading.co.uk domain.

**BATS BXE Order Book (BXE)** [https://api.batstrading.co.uk/bxe/account/port\\_controls/](https://api.batstrading.co.uk/bxe/account/port_controls/)

**Bats CXE Order Book (CXE)** [https://api.batstrading.co.uk/cxe/account/port\\_controls/](https://api.batstrading.co.uk/cxe/account/port_controls/)

#### **Trade Reporting Facility (TRF)**

[https://api.batstrading.co.uk/trf/account/port\\_controls/](https://api.batstrading.co.uk/trf/account/port_controls/)

Access to the production environment is also available via private connectivity through the api.int.batstrading.co.uk domain.

**BATS BXE Order Book (BXE)** [https://api.int.batstrading.co.uk/bxe/account/port\\_controls/](https://api.int.batstrading.co.uk/bxe/account/port_controls/)

## **Bats CXE Order Book (CXE)**

[https://api.int.batstrading.co.uk/cxe/account/port\\_controls/](https://api.int.batstrading.co.uk/cxe/account/port_controls/)

## **Trade Reporting Facility (TRF)**

[https://api.int.batstrading.co.uk/trf/account/port\\_controls/](https://api.int.batstrading.co.uk/trf/account/port_controls/)

Access to our UAT environment is through the api.certification.batstrading.co.uk domain.

#### **BATS BXE Order Book (BXE)**

[https://api.certification.batstrading.co.uk/bxe/account/port\\_controls/](https://api.certification.batstrading.co.uk/bxe/account/port_controls/)

#### **Bats CXE Order Book (CXE)**

[https://api.certification.batstrading.co.uk/cxe/account/port\\_controls/](https://api.certification.batstrading.co.uk/cxe/account/port_controls/)

#### **Trade Reporting Facility (TRF)**

[https://api.certification.batstrading.co.uk/trf/account/port\\_controls/](https://api.certification.batstrading.co.uk/trf/account/port_controls/)

# **2 Command Details**

## **2.1 viewClients**

Use this command to retrieve a list of your configured clients and their associated clearing identifier.

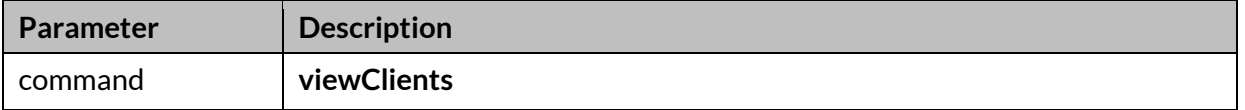

### **Example Request (GET)**

?command=viewClients

#### **Example Response**

```
{'code': '200', 'msg': '',
```

```
'data': [{
```
'display': 'FIRM/MMMM: Your Firm (direct using MMMM)',

```
 'client': 'FIRM',
```
'firm\_name': 'Your Firm',

```
'clearing': 'MMMM',
```
#### }, [{

'display': 'SPON/MMMM: Sponsored Firm (sponsored using MMMM)',

'client': 'SPON',

'firm\_name': 'Sponsored Firm',

'clearing': 'MMMM',

```
 }]
```
}

## **2.2 viewClient**

Use this command to retrieve current settings for a specific client.

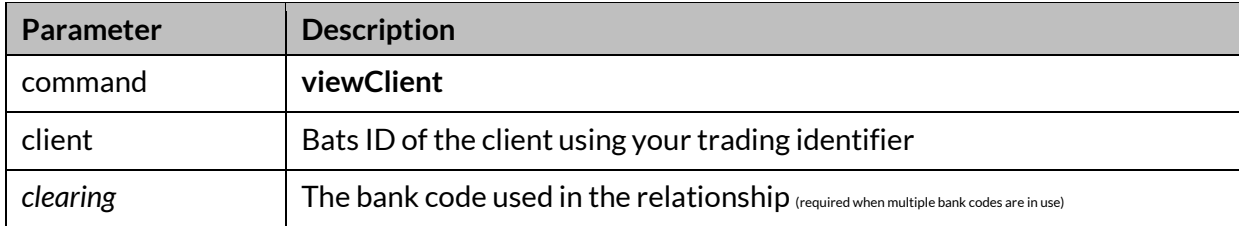

## **Example Request (GET)**

?command=viewClient&client=ABCD

### **Example Response**

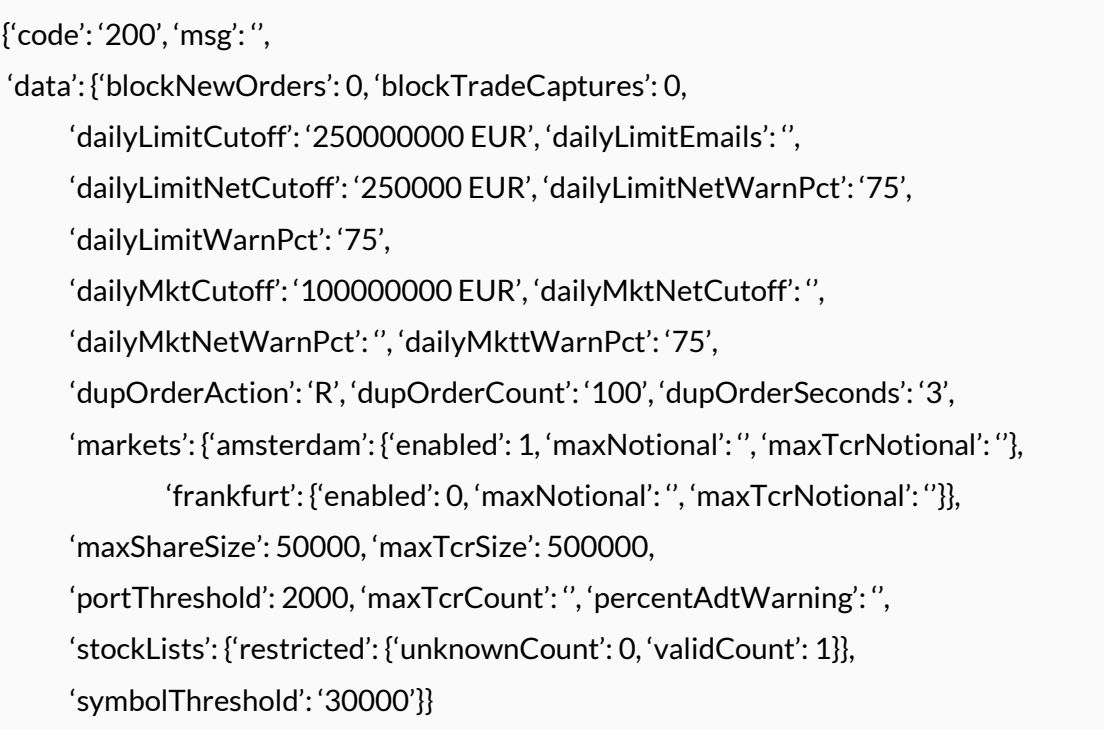

# **2.3 setClient**

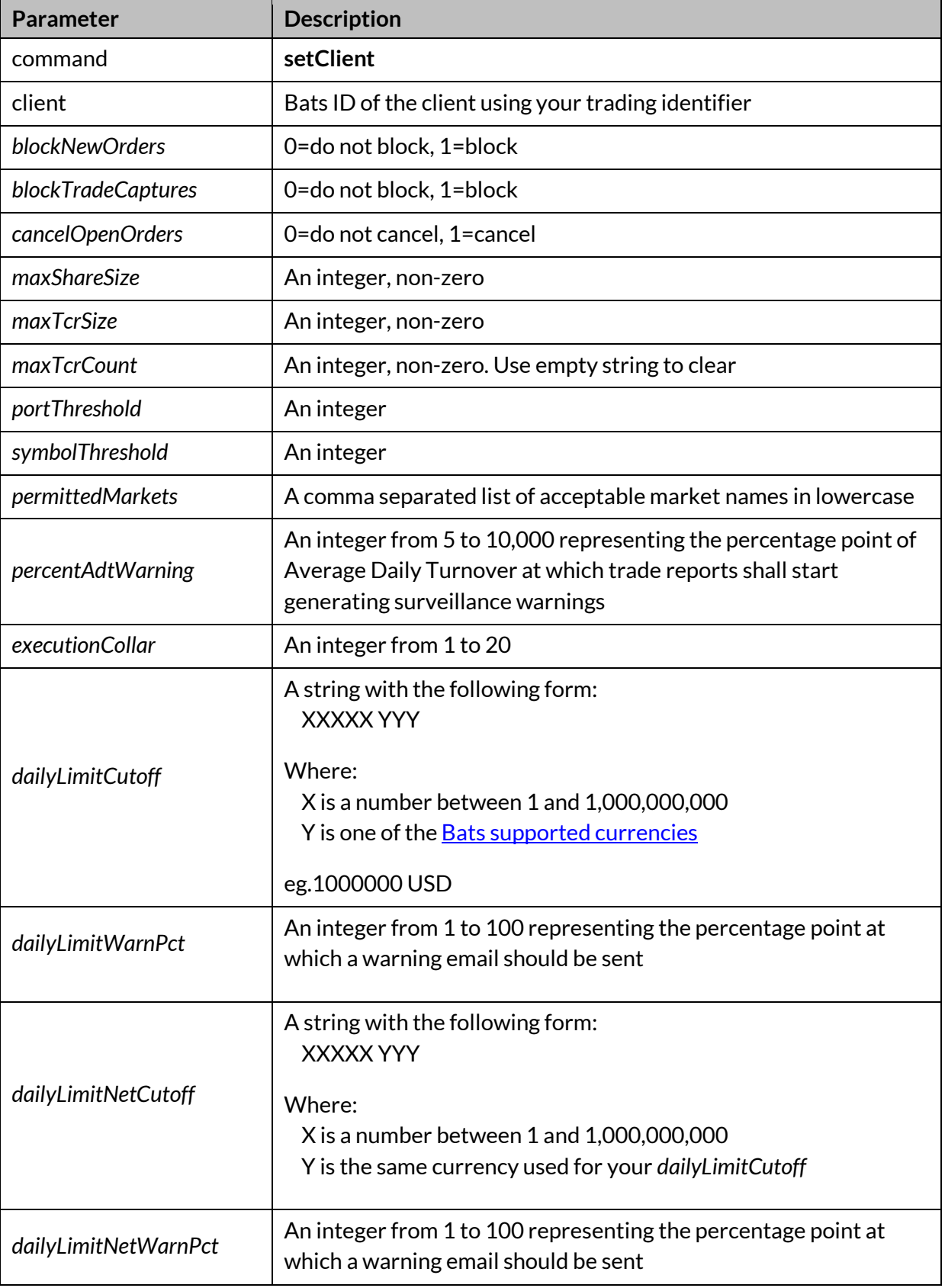

Use this command to update settings for a specific client.

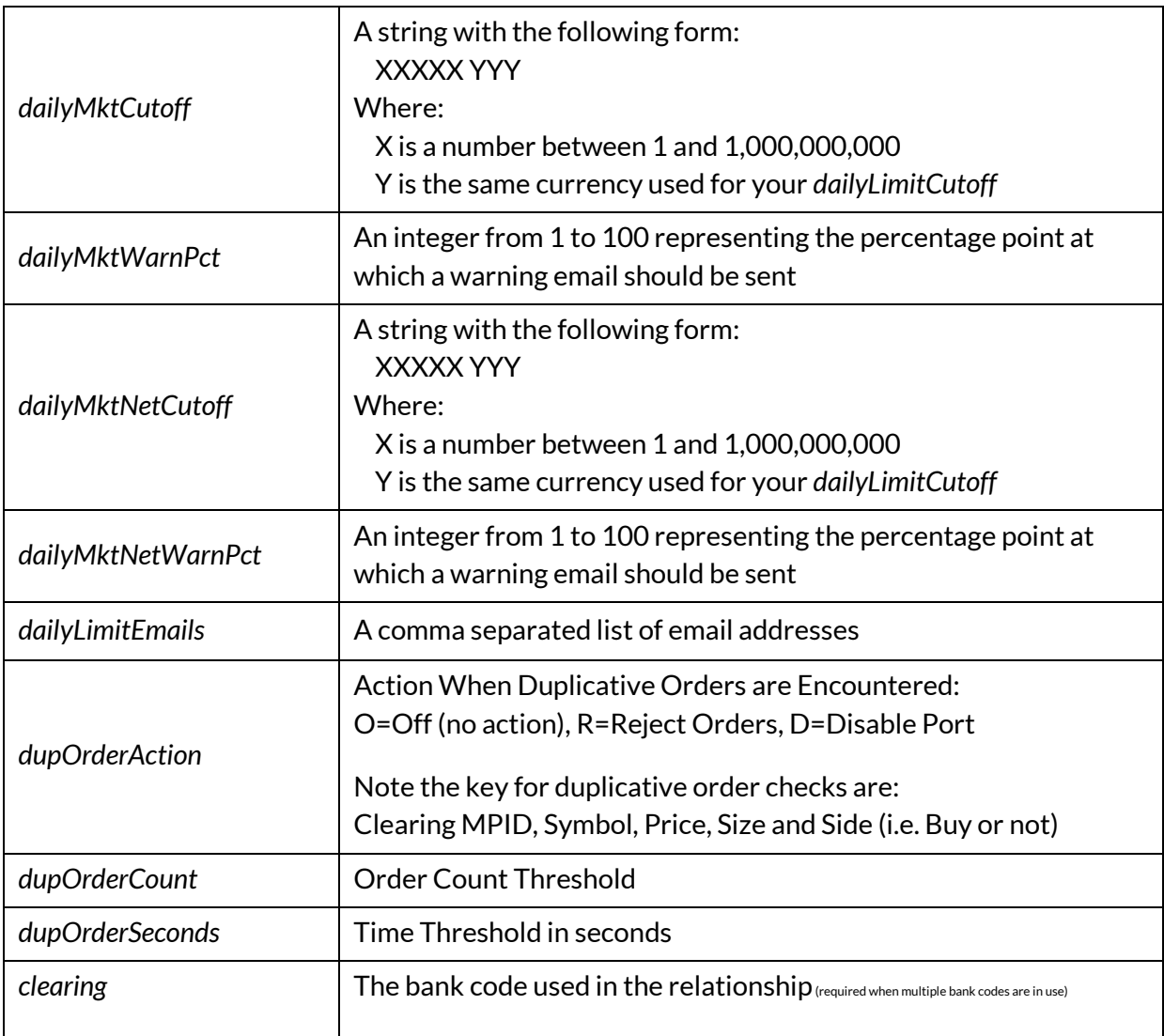

*\*Optional parameters in italic. Note that at least one of the optional parameters must be specified. You may supply one or multiple optional parameters in a single request.*

## **Example Request Body (POST)**

command=setClient&client=ABCD&maxShareSize=50000

#### **Example Response**

{"code":"200"}

# **2.4 setMarketMaxNotional**

Use this command to set the maximum per order notional limit for a specific client on a per primary listing market basis.

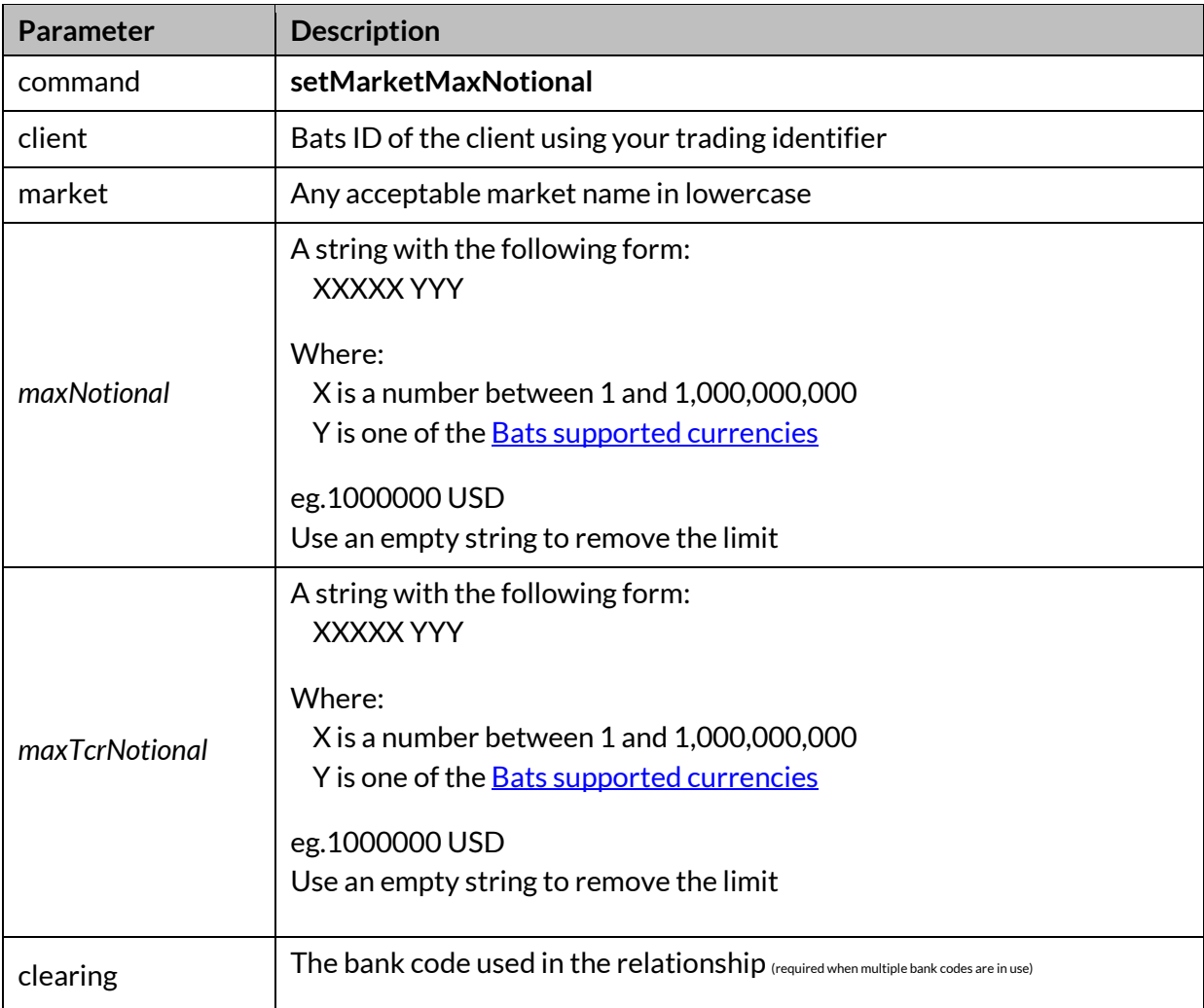

## **Example Request Body (POST)**

command=setMarketMaxNotional&client=ABCD&market=london&maxNotio nal=1000000+GBP

#### **Example Response**

{"code":"200"}

# **2.5 viewRestricted**

Use this command to view the Restricted Symbols list for a specific client.

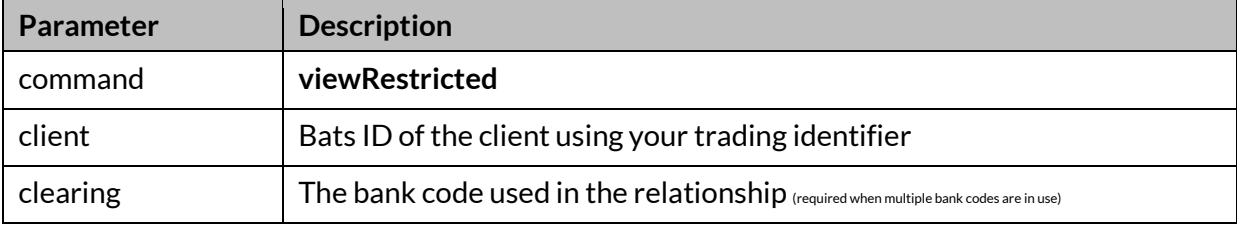

## **Example Request (GET)**

?command=viewRestricted&client=ABCD

#### **Example Response**

```
{'code': '200',
'data': {'known': ['VODl'],
      'knownCount': 1,
      'unknown': [],
      'unknownCount': 0},
'msg': ''}
```
# **2.6 uploadRestricted**

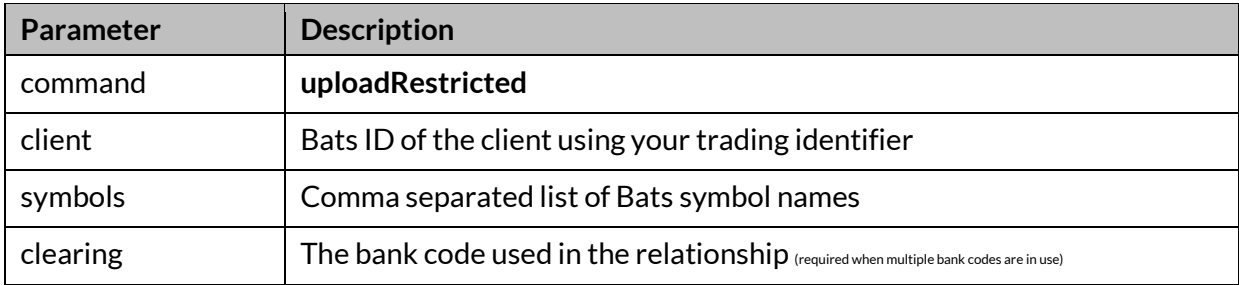

Use this command to change the Restricted Symbols list for a specific client.

## **Example Request Body (POST)**

command=uploadRestricted&client=ABCD&symbols=VODI,CACp,NOK1Vh

#### **Example Response**

{'code': '200',

'data': {'invalid': [],

'invalidCount': 0,

'knownCount': 2,

'unknown': [],

'unknownCount': 0},

'msg': '2 valid symbols were applied.'}

# **2.7 removeRestricted**

Use this command to remove the Restricted Symbols list for a specific client.

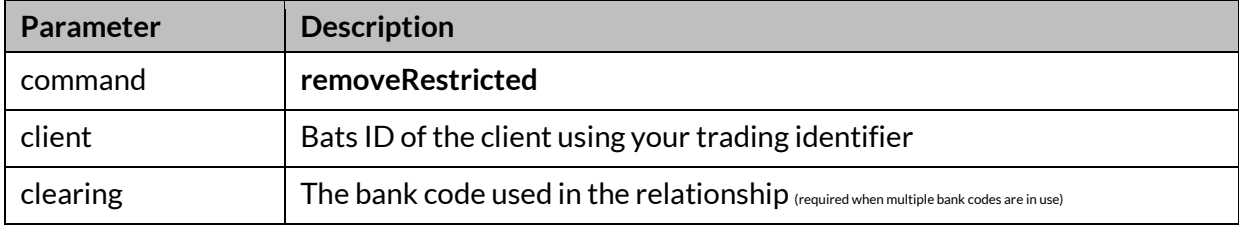

#### **Example Request Body (POST)**

command=removeRestricted&client=ABCD

#### **Example Response**

{"code":"200"}

# **3 Support**

Please e-mail questions or comments regarding this specification to [tradedeskeurope@bats.com.](mailto:tradedeskeurope@bats.com?subject=BATS%20Europe%20Secure%20Web%20API)

# **Revision History**

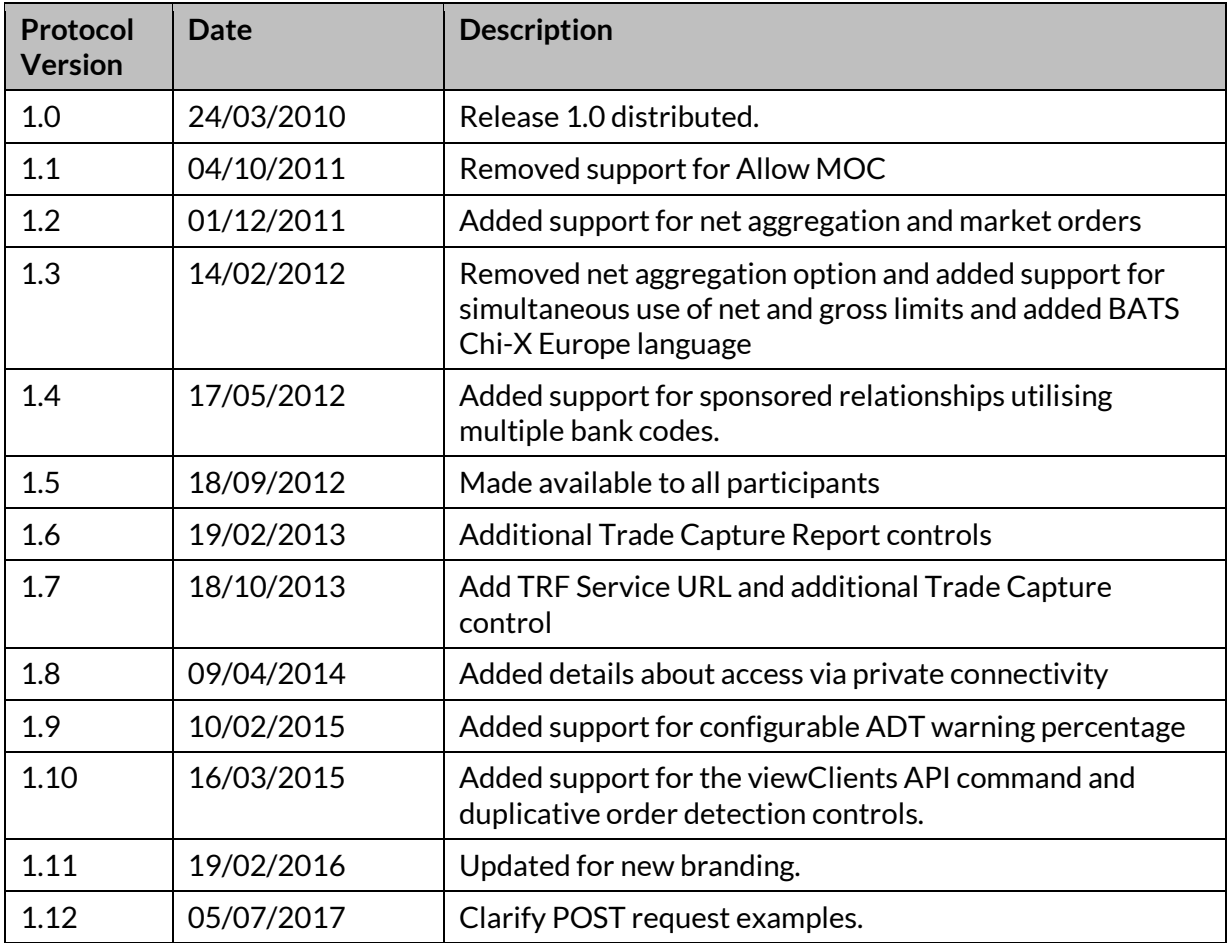